## **Come attivare l'account Digigas di Gastribù**

Ciao gasisti, dovrebbe essere arrivata via email l'attivazione del nuovo sistema di gestione ordini di Gastribù

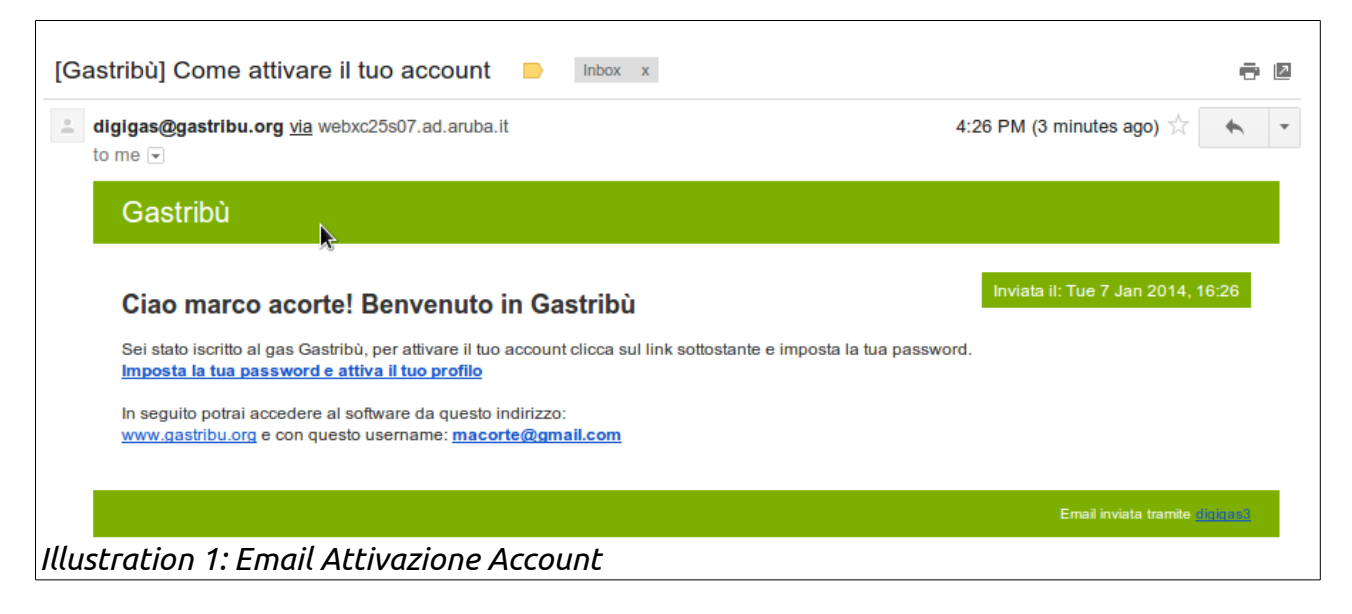

Nel corpo di questa email cliccate sul link **"Imposta la tua password e attiva il tuo profilo"** - verrete portati nell'area gestionale del sito di Gastribù

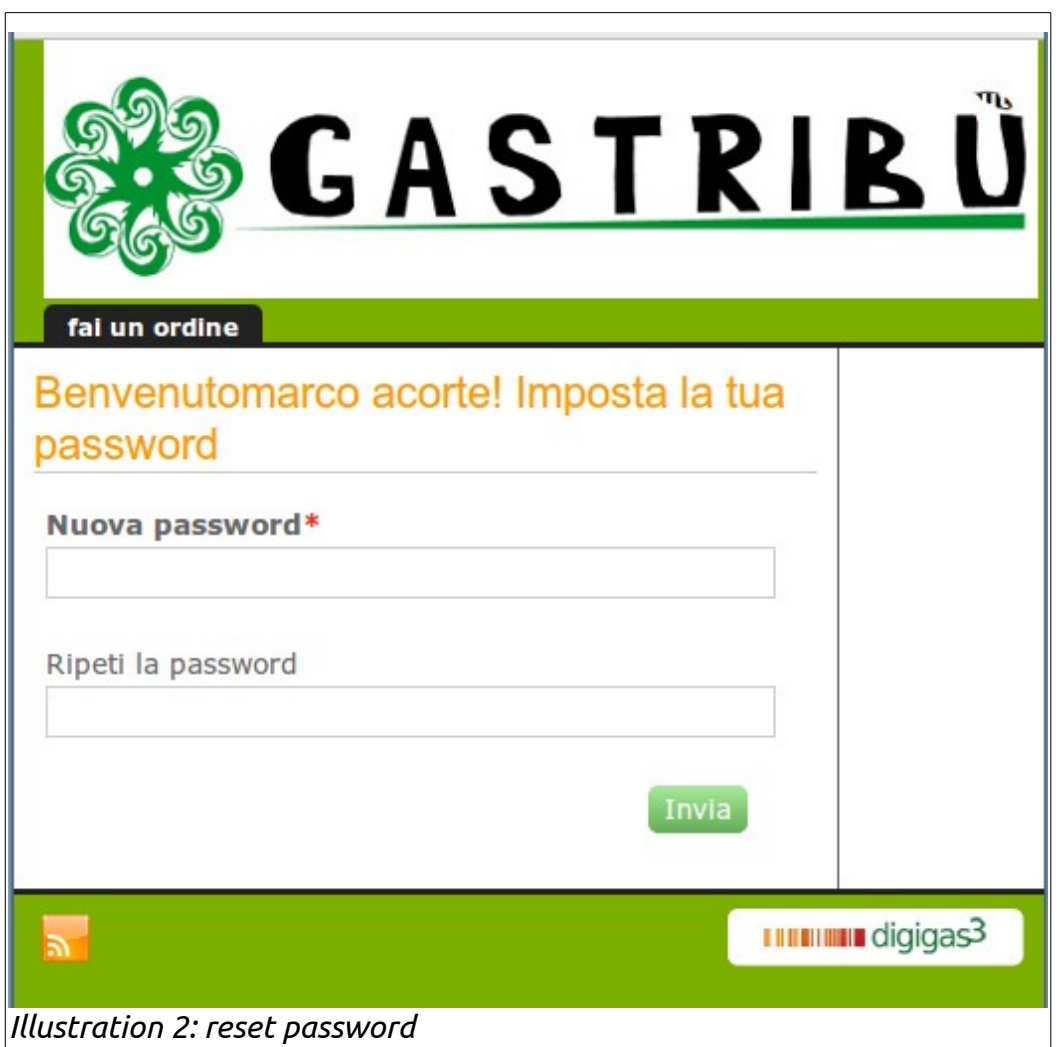

Impostate la vostra password preferita nei i due campi e cliccate sul tasto **[INVIA]**

dopo la conferma di successo. verrete riportati sulla pagina di Login

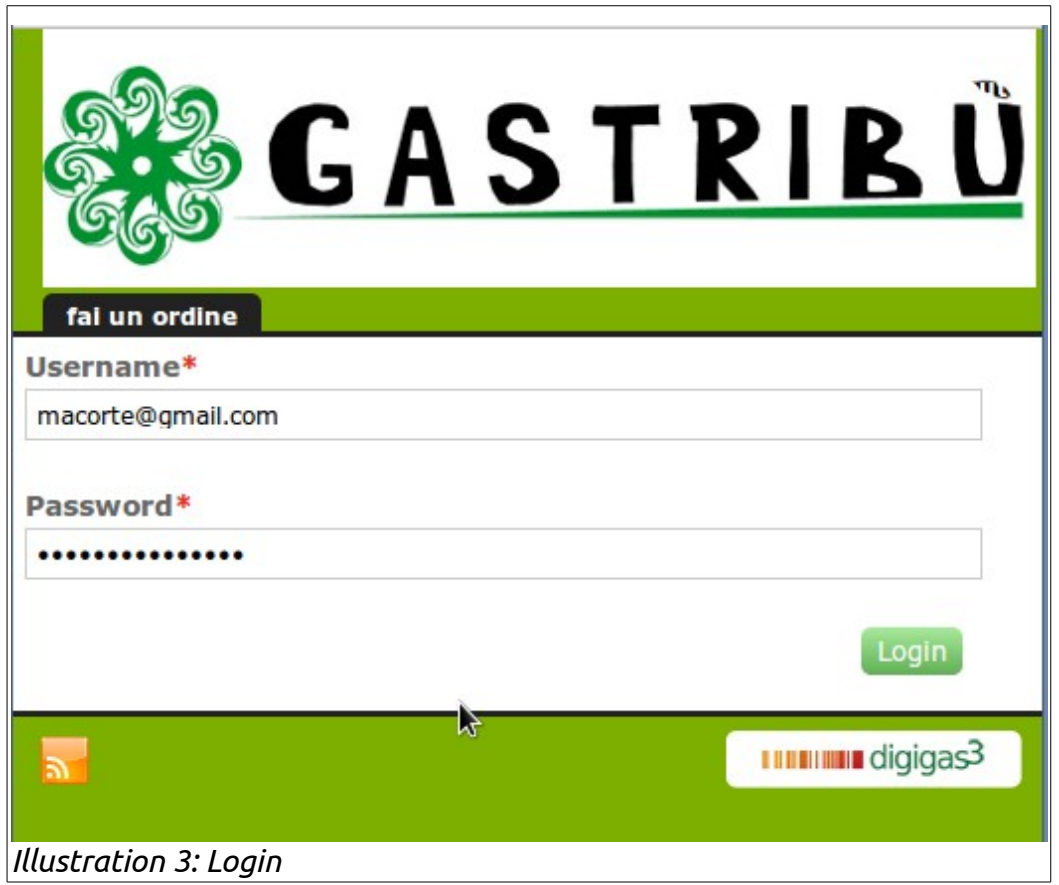

Dove potete inserire la vostra email e la nuova password per entrare nel nuovo sistema Gastribù.